# 华为路由交换由浅入深系列(八)-交换综合实验(包含 Hybrid, MAC VLAN、三层路由及单臂路由)

华为路由交换由浅入深系列(八)-交换综合实验(包含 Hybrid, MAC VLAN、三层路由及单臂路由)

# **实验拓扑:**

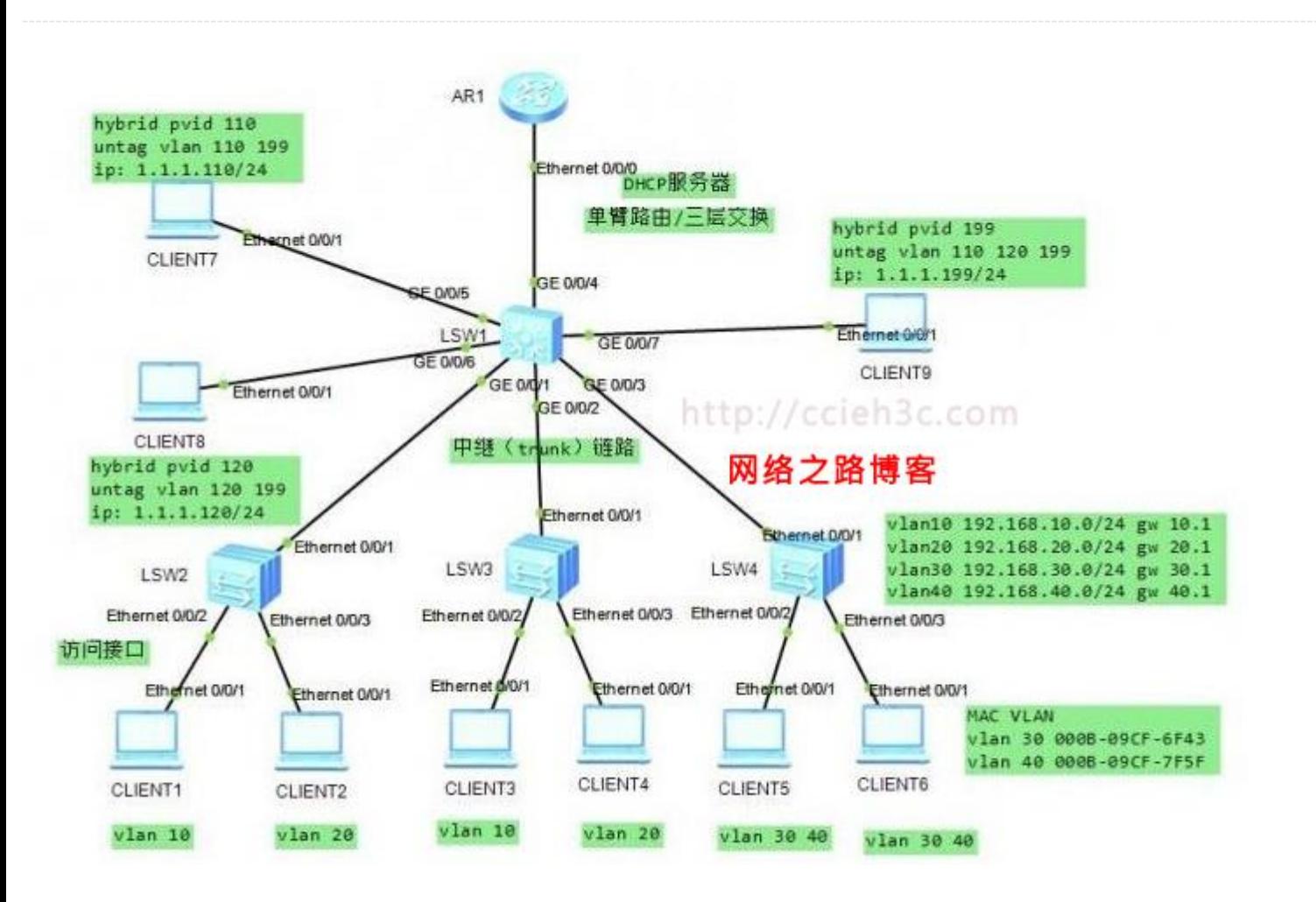

对于华为的 Access、Trunk、Hybrid 接口处理数据报文不清楚的朋友可以看该说明 《交换机三种端口模式 Access、Hybrid 和 Trunk 的理解》,前面有

http://ccieh3c.com

#### **lsw1 实验配置:**

[lsw1]dis cu

#

sysname lsw1

#

vlan batch 10 20 30 40 110 120 199

#

dhcp enable

# **# (这里是三层交换的配置,可以替换成单臂路由的配置,见最后)** 成单臂路由的配置 , 见最后 )<br><br>5.0<br>- - -

interface Vlanif10

ip address 192.168.10.1 255.255.255.0

dhcp select interface

dhcp server dns-list 8.8.8.8

#### #

interface Vlanif20

ip address 192.168.20.1 255.255.255.0

dhcp select interface

dhcp server dns-list 8.8.8.8

#### #

interface Vlanif30

ip address 192.168.30.1 255.255.255.0

dhcp select interface

dhcp server dns-list 8.8.8.8

#### #

interface Vlanif40

ip address 192.168.40.1 255.255.255.0

dhcp select interface

dhcp server dns-list 8.8.8.8

#### #

interface GigabitEthernet0/0/1

port link-type trunk

port trunk allow-pass vlan 2 to 4094

#### #

interface GigabitEthernet0/0/2

port link-type trunk

port trunk allow-pass vlan 2 to 4094 网络之路博客

#### #

interface GigabitEthernet0/0/3

port link-type trunk

port trunk allow-pass vlan 2 to 4094

#### #

interface GigabitEthernet0/0/4

port link-type trunk

port trunk allow-pass vlan 2 to 4094

# **#(这里演示的 hybrid 接口的使用场景,配置完后接口 57 可以通,接口 67 可以通,接口 56 不能通信)**

interface GigabitEthernet0/0/5

port hybrid pvid vlan 110

port hybrid untagged vlan 110 199

```
#
```
interface GigabitEthernet0/0/6

port hybrid pvid vlan 120

port hybrid untagged vlan 120 199

#### #

interface GigabitEthernet0/0/7

port hybrid pvid vlan 199

port hybrid untagged vlan 110 120 199

#

## **lsw2 实验配置**

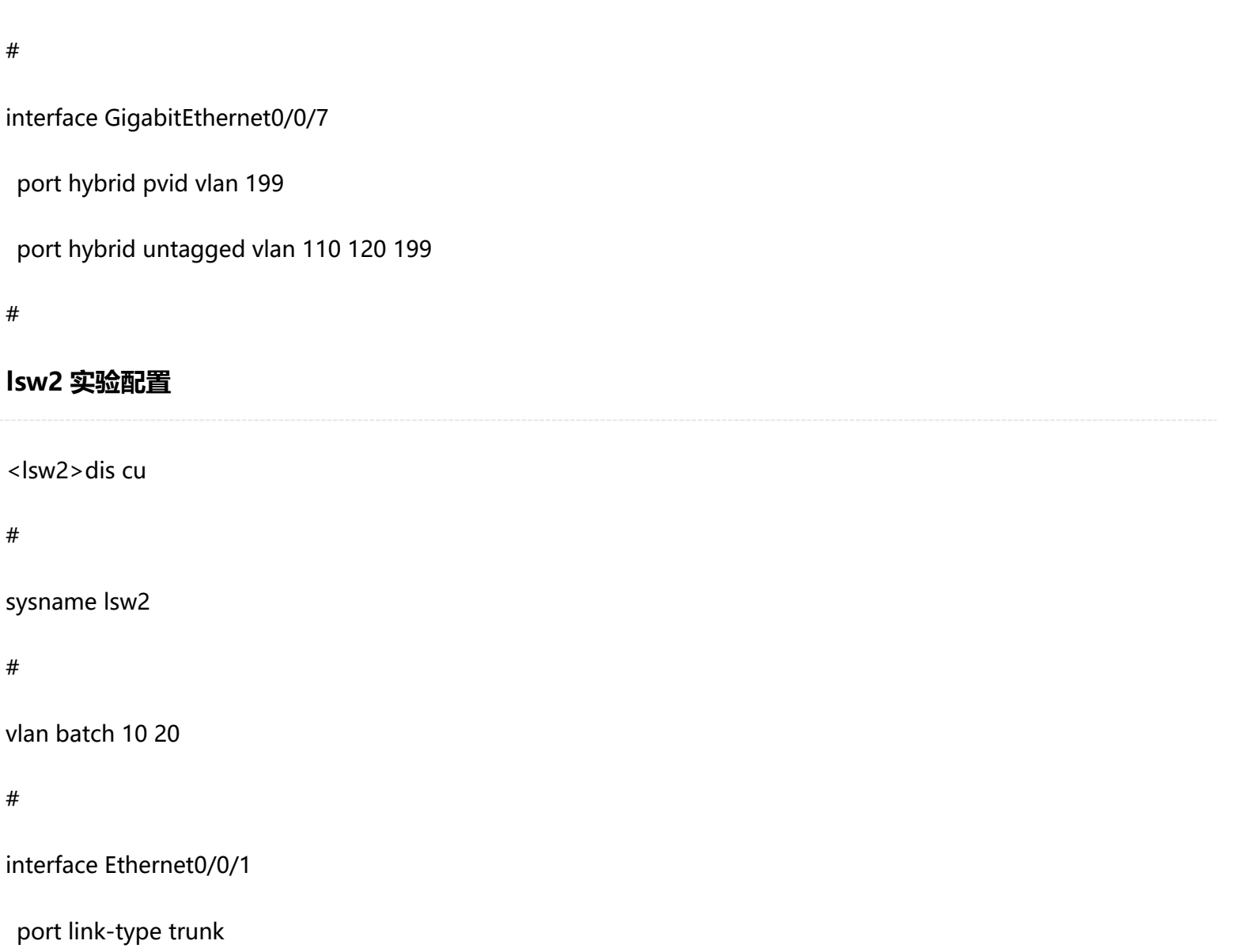

port trunk allow-pass vlan 10 20

#

interface Ethernet0/0/2

port link-type access

port default vlan 10

#### #

interface Ethernet0/0/3

port link-type access

port default vlan 20

#### #

### **lsw3 实验配置:**

<lsw3>dis cu

#### #

sysname lsw3

#### #

vlan batch 10 20

#### #

interface Ethernet0/0/1

port link-type trunk

port trunk allow-pass vlan 10 20

#### #

interface Ethernet0/0/2

port link-type access

port default vlan 10

#

interface Ethernet0/0/3

port link-type access

port default vlan 20

#

#### **lsw4 实验配置:**

<lsw4>dis cu

#

sysname lsw4

# **#(这里演示的基于 MAC 来划分 VLAN 的方法)** N 的方法)<br>N<br>1997年1月1日 - 1998年1月1日 - 1998年1月1日 - 1998年1月1日 - 1998年1月1日 - 1998年1月1日 - 1998年1月1日 - 1998年1月1日 - 1998年1月1日 - 19

vlan batch 30 40

#

vlan 30

mac-vlan mac-address 000b-09cf-6f43 priority 0

vlan 40

mac-vlan mac-address 000b-09cf-7f5f priority 0

#

interface Ethernet0/0/1

port link-type trunk

port trunk allow-pass vlan 30 40

#

interface Ethernet0/0/2

port hybrid untagged vlan 30 40

mac-vlan enable

#

interface Ethernet0/0/3

port hybrid untagged vlan 30 40

mac-vlan enable

## **实验验证**

1 接入层交换机上所有 client 123456 设置成 DHCP 地址方式,可以分别得到 vlan 10 20 30 40 vlan 的 ip 并可以相互通信 网络之路博客

(VLAN Trunk VLAN 路由及 DHCP 功能 )。

2 分布层交换机上的 client 7 和 client 9 可以通信,client 8 和 client 9 可以通信,client 7 和 client 8 不能通信(hybrid 接

口功能)

3 对换 client 5 和 client 6 的接口,PC 的 vlan 和 IP 保持不变(MAC VLAN 功能)

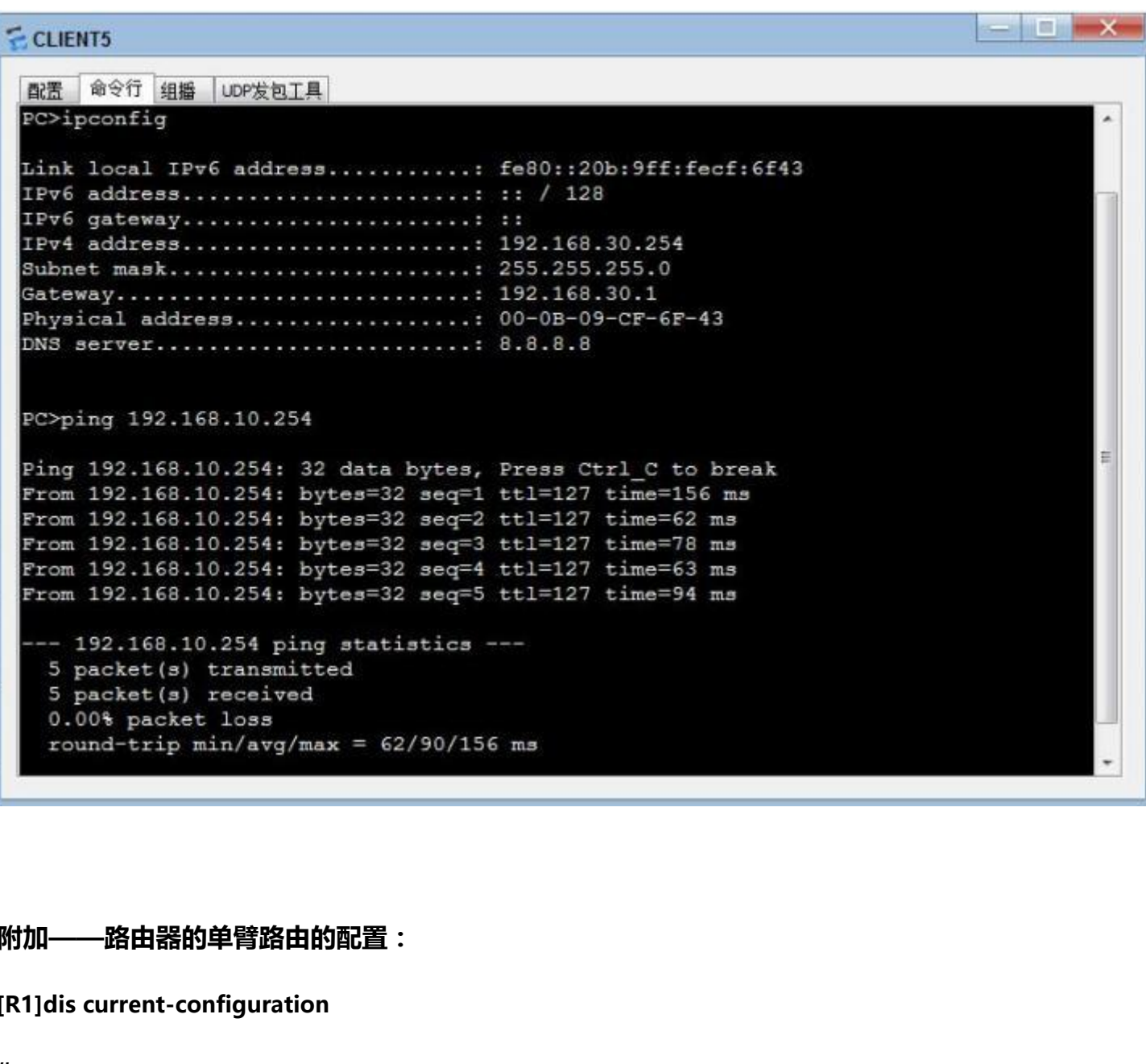

# **附加——路由器的单臂路由的配置:**

**[R1]dis current-configuration**

**#**

**sysname R1**

**#**

**dhcp enable**

**#**

**interface Ethernet0/0/0**

**undo shutdown**

#### **#**

- **interface Ethernet0/0/0.10**
- **control-vid 10 dot1q-termination**
- **dot1q termination vid 10**
- **ip address 192.168.10.1 255.255.255.0**
- **arp broadcast enable**
- **dhcp select interface**
- **dhcp server dns-list 8.8.8.8**
- **interface Ethernet0/0/0.20**
- **control-vid 20 dot1q-termination**
- **dot1q termination vid 20**
- **ip address 192.168.20.1 255.255.255.0** )<br>255.0<br>-
- **arp broadcast enable**
- **dhcp select interface**
- **dhcp server dns-list 8.8.8.8**
- **interface Ethernet0/0/0.30**
- **control-vid 30 dot1q-termination**
- **dot1q termination vid 30**
- **ip address 192.168.30.1 255.255.255.0**
- **arp broadcast enable**

**dhcp select interface**

**dhcp server dns-list 8.8.8.8**

**interface Ethernet0/0/0.40**

**control-vid 40 dot1q-termination**

**dot1q termination vid 40**

**ip address 192.168.40.1 255.255.255.0**

**arp broadcast enable**

**dhcp select interface**

**dhcp server dns-list 8.8.8.8**

博主也只是业余时间写写技术文档,请大家见谅,大家觉得不错的话,可以推荐给朋友哦,博主会努力推出更好的系列 文档的。如果大家有任何疑问或者文中有错误跟疏忽的地方,欢迎大家留言指出,博主看到后会第一时间修改,谢谢大家的支 持,更多技术文章尽在网络之路博客,http://ccieh3c.com。 当,请大家见谅,大家觉得不错的话,可以推荐给朋友!<br><br>有错误跟疏忽的地方,欢迎大家留言指出,博主看到后<del>;</del><br>nttp://ccieh3c.com。

http://ccieh3c.com